# **[WIP] Service Manager**

**[NONRTRIC-944](https://jira.o-ran-sc.org/browse/NONRTRIC-944)** - NONRTRIC - Service Exposure Manager **IN PROGRESS**

**Gerrit** <https://gerrit.o-ran-sc.org/r/nonrtric/plt/sme>

# **Overview**

Service Manager builds on [CAPIF](https://wiki.o-ran-sc.org/display/RICNR/Release+H+-+CAPIF#ReleaseHCAPIF-CAPIFcorefunctionAPIs) and depends on the [Kong API Gateway.](https://docs.konghq.com/gateway/latest/) CAPIF stands for common API framework and it was developed by 3GPP to enable a unified Northbound API framework across 3GPP network functions, and to ensure that there is a single and harmonized approach for API development. Among CAPIF's key features are the following.

- Register/deregister APIs
- Publishing Service APIs
- Onboarding/offboarding API invoker
- Discovery APIs
- CAPIF events subscription/notification
- Entity authentication/authorization
- Support for 3rd party domains i.e., allow 3rd party API providers to leverage the CAPIF framework
- Support interconnection between two CAPIF providers

CAPIF implements [3GPP TS 29.222 V17.5.0 Common API Framework for 3GPP Northbound APIs.](https://www.3gpp.org/ftp/Specs/archive/29_series/29.222/) Service Manager also implements [3GPP TS 29.222](https://www.3gpp.org/ftp/Specs/archive/29_series/29.222/)  [V17.5.0 Common API Framework for 3GPP Northbound APIs](https://www.3gpp.org/ftp/Specs/archive/29_series/29.222/). Service Manager uses a subset of CAPIF to provide the following APIs.

- Register/deregister APIs
- Publishing Service APIs
- Onboarding/offboarding API invoker
- Discovery APIs

If you only need the above APIs, then Service Manager is a plugin-in replacement for CAPIF.

# CAPIF core function APIs

### **The CAPIF Interfaces**

Service Manager is a Go implementation of the CAPIF Core function, which is based on the 3GPP TS "29.222 Common API Framework for 3GPP Northbound APIs (CAPIF)" interfaces, see Technical Specification [https://portal.3gpp.org/desktopmodules/Specifications/SpecificationDetails.aspx?](https://portal.3gpp.org/desktopmodules/Specifications/SpecificationDetails.aspx?specificationId=3450) [specificationId=3450.](https://portal.3gpp.org/desktopmodules/Specifications/SpecificationDetails.aspx?specificationId=3450) To see the APIs in Swagger format, see [https://github.com/jdegre/5GC\\_APIs/tree/Rel-17#common-api-framework-capif.](https://github.com/jdegre/5GC_APIs/tree/Rel-17#common-api-framework-capif)

The CAPIF APIs are generated from the OpenAPI specifications provided by 3GPP. The generate.sh script downloads the specifications from 3GPP, fixes them and then generates the Go code to work with the APIs.

The table below lists the CAPIF Core Function APIs that are currently implemented in Service Manager. The Service Names are listed in the order that they would typically be called.

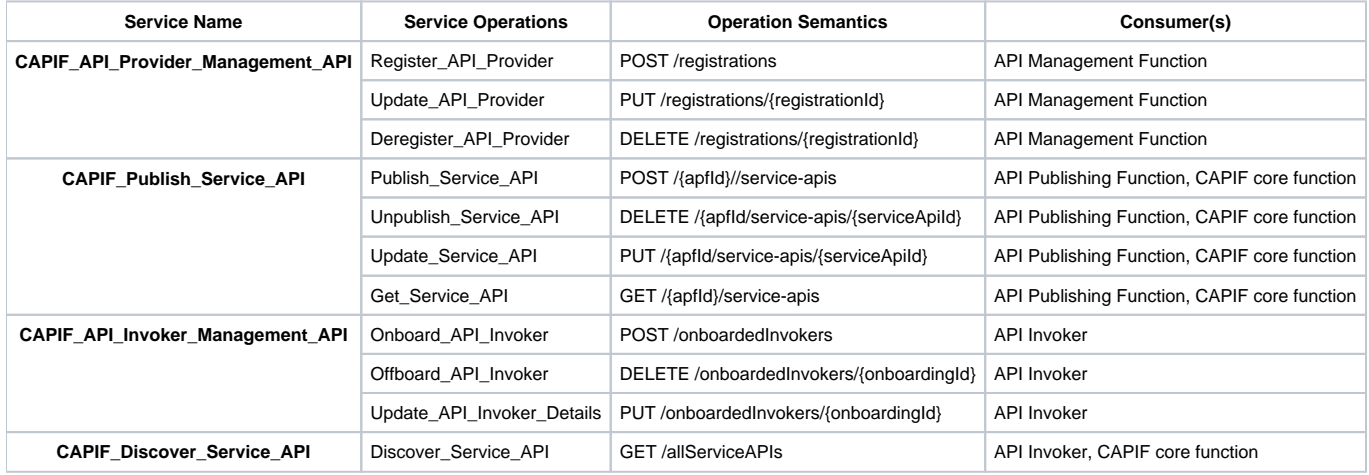

Service Manager Integration with Kong

Service Manager is a Go implementation of a service that calls CAPIF Core. When publishing a service through Service Manager, we create a Kong route and Kong service. The InterfaceDescription JSON element that we return in the response body is updated to point to the Kong Data Plane. Therefore, the API interface that we return from Service Discovery has the Kong host and port, and not the original service's host and port. In this way, we use Kong as a reverse proxy. Instead of calling the Publishing service directly, our Invoker's API request is proxied through Kong. This gives us the advantages of using a proxied service, such as providing caching and load balancing.

# Service Manager Deployment

There are 2 ways that we can deploy Service Manager on Kubernetes. We can use the stand-alone scripts in the the Service Manager repo, or we can use the it/dep repo to deploy Service Manager as part of a Non Real-time RIC deployment. The stand-alone scripts were developed first, and were used in development. The it/dep deployment is more suitable for operational use.

### **Stand-alone Deployment on Kubernetes**

For a stand-alone development deployment, please see the **deploy** folder for configurations to deploy Service Manager to Kubernetes. We need the following steps.

- Deploy a PV for Kong's Postgres database (depends on your Kubernetes cluster)
- Deploy a PVC for Kong's Postgres database
- Deploy Kong with Postgres
- Deploy Capifcore
- Deploy Service Manager

We consolidate the above steps into the script **deploy-to-k8s.sh**. To delete the full deployment, you can use **delete-from-k8s.sh**. The deploy folder has the following structure.

- sme/
- servicemanager/
- deploy/
- src/
- manifests/

We store the Kubernetes manifests files in the manifests in the subfolder. We store the shell scripts in the src folder.

In **deploy-to-k8s.sh**, we copy .env.example and use **sed** to replace the template values with values for testing/production. You will need to update this part of the script with your own values. There is an example **sed** replacement in function **substitute\_manifest()** in **deploy-to-k8s.sh**. Here, you can substitute your own Docker images for Capifcore and Service Manager for local development.

In addition there are 2 switches that are added for developer convenience.

--repo # allow you to specify your own docker repo

--env # allow you to specify an additional env file, and set SERVICE\_MANAGER\_ENV to point to this file.

#### **./deploy-to-k8s.sh --repo your-docker-repo-id --env ../../.env.minikube**

When Service Manager starts, it reads a .env file where you can configure information such as the Kong control and data planes' host and port, the CAPIF host and port, and the Service Manager port.

#### **Sample .env**

KONG\_DOMAIN=<string> KONG\_PROTOCOL=<http or https protocol scheme> KONG\_CONTROL\_PLANE\_IPV4=<host string> KONG\_CONTROL\_PLANE\_PORT=<port number> KONG DATA PLANE IPV4=<host string> KONG\_DATA\_PLANE\_PORT=<port number> CAPIF\_PROTOCOL=<http or https protocol scheme> CAPIF\_IPV4=<host> CAPIF\_PORT=<port number> LOG\_LEVEL=<Trace, Debug, Info, Warning, Error, Fatal or Panic> SERVICE\_MANAGER\_PORT=<port number> TEST SERVICE IPV4=<host string> TEST\_SERVICE\_PORT=<port number>

### **Deployment using It Dep**

Clone the Git repo git clone "[https://gerrit.o-ran-sc.org/r/it/dep"](https://gerrit.o-ran-sc.org/r/it/dep).

The example recipe dep/RECIPE\_EXAMPLE/NONRTRIC/example\_recipe.yaml will do a full deployment including Kong, Capifcore, and Service Manager.

nonrtric: installPms: true installA1controller: true installA1simulator: true installControlpanel: true installInformationservice: true installRappcatalogueservice: true installRappcatalogueenhancedservice: true installNonrtricgateway: true installKong: true installDmaapadapterservice: true installDmaapmediatorservice: true installHelmmanager: true installOrufhrecovery: true installRansliceassurance: true installCapifcore: true installServicemanager: true installRanpm: false # rApp Manager functionality relies on ACM for its operation installrAppmanager: true # DME Participant should only be activated when ACM installation is available for this participant to utilize installDmeParticipant: false

### **Stand-alone Deployment with it/dep**

You can modify a local copy of this file to only include Kong, Capifcore and Service Manager, as in the following example.

```
nonrtric:
installPms: false
installA1controller: false
installA1simulator: false
installControlpanel: false
installInformationservice: false
installRappcatalogueservice: false
installRappcatalogueenhancedservice: false
installNonrtricgateway: false
installKong: true
installDmaapadapterservice: false
installDmaapmediatorservice: false
installHelmmanager: false
installOrufhrecovery: false
installRansliceassurance: false
installCapifcore: true
installServicemanager: true
installRanpm: false
# rApp Manager functionality relies on ACM for its operation
installrAppmanager: false
# DME Participant should only be activated when ACM installation is available for this participant to utilize
installDmeParticipant: false
```
### **Mounting .env**

For both the stand-alone and it/dep deployments, the .env file is volume-mounted into the Docker container from a Kubernetes config map at container runtime.

# **Kong Clean Up**

Please note that when doing an undeployment, we remove any Kong services and routes that are flagged with each of the following tags.

- apfld
- aefId
- $\bullet$  apild

This is to ensure that we do a proper clean up. When we re-deploy, we know that our Kong database is starting from a fresh install. This was a known issue with one Kubernetes cluster. The NONRTRIC Control Panel also creates Kong services and routes. As the Control Panel's Kong resources don't have the above tags, they are not affected by this clean up.

Please note that a special executable has been provided for deleting the Kong routes and services that have been created by ServiceManager. This executable is called **kongclearup** and is found in the working directory of the ServiceManger Docker image, and can be called with **./kongclearup**. When we delete Kong routes and services using kongclearup, we check for the existence of the above tags, specifically, apfld, apild and aefld. Only if these tags exist and have values do we proceed to delete the Kong service or route.

The executable **kongclearup** uses the volume-mounted .env file to load the configuration giving the location of Kong.